# iDM70

## MANUAL DE INSTRUÇÕES

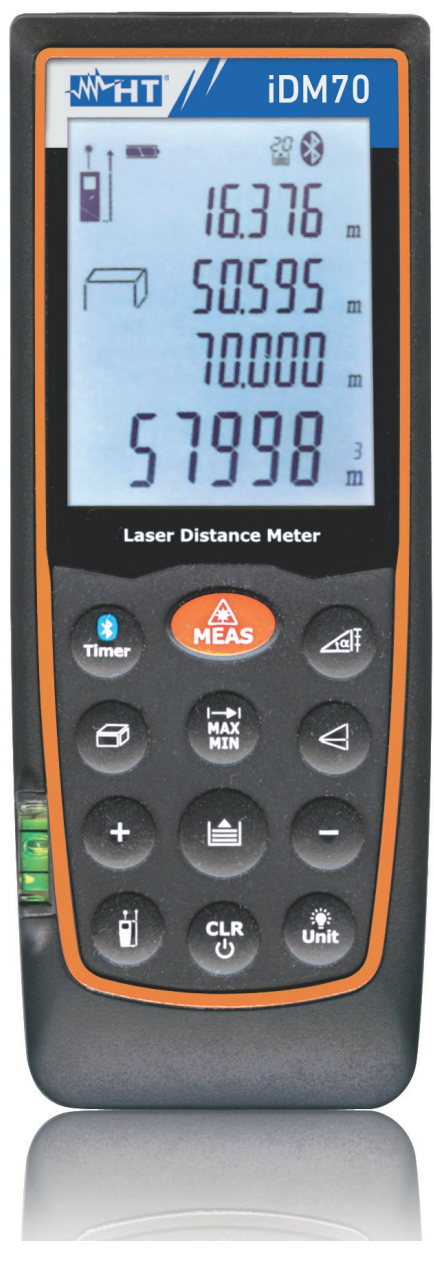

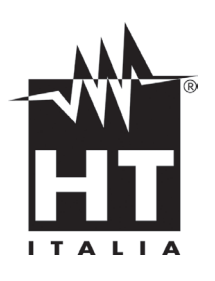

 $C<sub>1</sub>$ 

 © Copyright HT ITALIA 2013 Versão PT 1.00 de 02/12/2013

### **ÍNDICE**

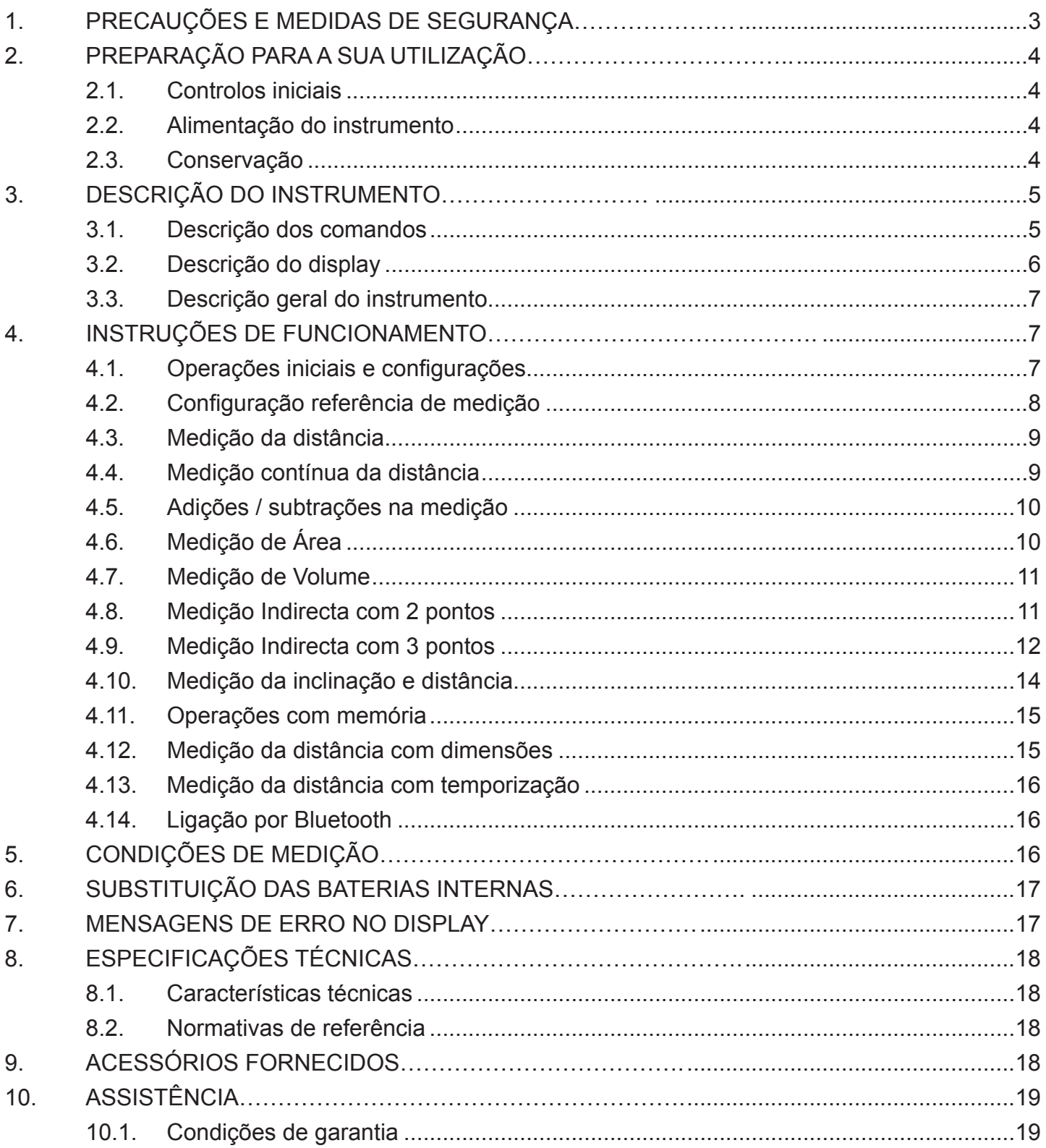

#### **1. Precauções e medidas de segurança**

O instrumento foi concebido em conformidade com as directivas referentes aos instrumentos de medida electrónicos. Para Sua segurança e para evitar danos no instrumento, seguir os procedimentos descritos neste manual e ler com especial atenção todas as notas precedidas do símbolo  $\mathbb{A}$ .

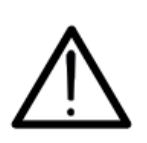

**ATENÇÃO** 

Se o instrumento for utilizado de um modo diferente do especificado neste manual de instruções, as suas protecções poderão ficar comprometidas.

#### **ATENÇÃO**

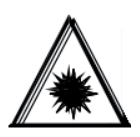

Quando este símbolo aparece no display, o instrumento é capaz de emitir um apontador laser. **Não apontar a radiação na direcção dos olhos para evitar danos físicos nas pessoas**. Aparelho Laser da Classe II segundo EN 60825-1

Neste manual e no instrumento são utilizados os seguintes símbolos:

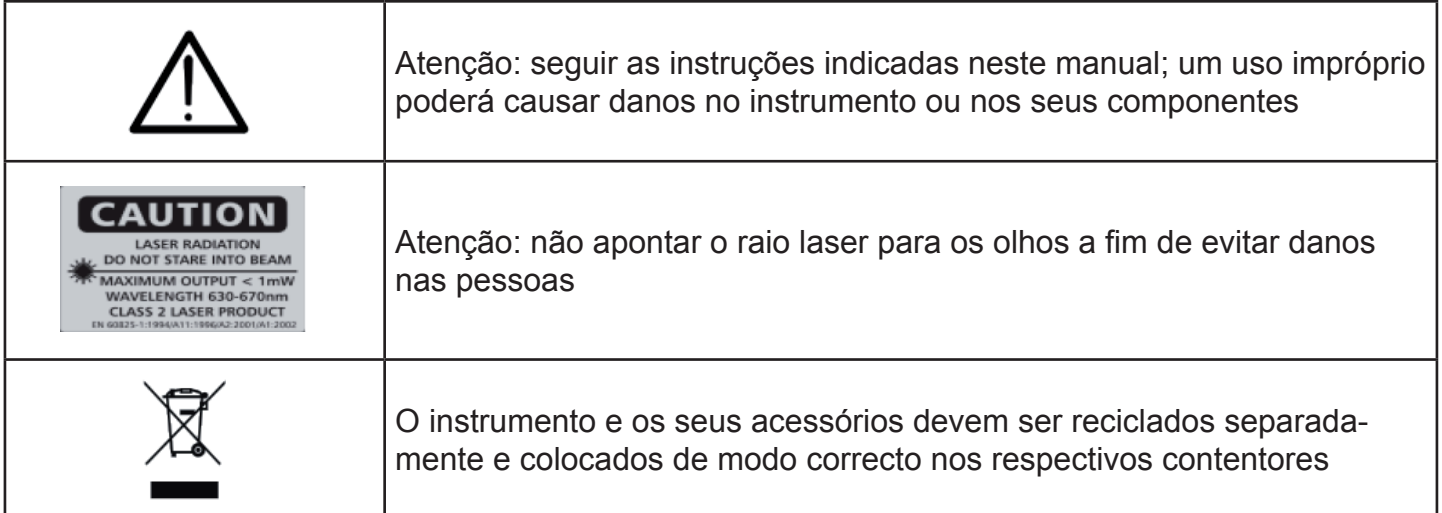

#### **2. PREPARAção para a sua Utilização**

#### **2.1. Controlos iniciais**

O instrumento, antes de ser expedido, foi controlado do ponto de vista eléctrico e mecânico. Foram tomadas todas as precauções possíveis para que o instrumento seja entregue sem danos.

Todavia, aconselha-se a efectuar uma verificação geral ao instrumento para se certificar de eventuais danos ocorridos durante o transporte. No caso de se detectarem anomalias, deve-se contactar, imediatamente, o seu fornecedor.

Verificar, ainda, se a embalagem contém todos os componentes indicados no § 9. No caso de discrepâncias contactar o seu fornecedor.

Se for necessário devolver o instrumento, por favor siga as instruções indicadas no § 10.1.

#### **2.2. Alimentação do instrumento**

O instrumento é alimentado através de 2x1.5V baterias tipo AAA LR03 incluídas na embalagem. A autonomia das pilhas é de cerca de 8000 medições. Quando as pilhas estão descarregadas aparece no display o símbolo " $\blacksquare$ ". Para substituir a pilha seguir as instruções indicadas no § 6

#### **2.3. Conservação**

Para garantir medições precisas, após um longo período de armazenamento em condições ambientais extremas, aguardar que o instrumento volte às condições normais (ver § 8.1.). Dada a sua simplicidade, o instrumento não necessita de calibrações periódicas.

## **3. Descrição Do Instrumento**

## **3.1. Descrição dos comandos**

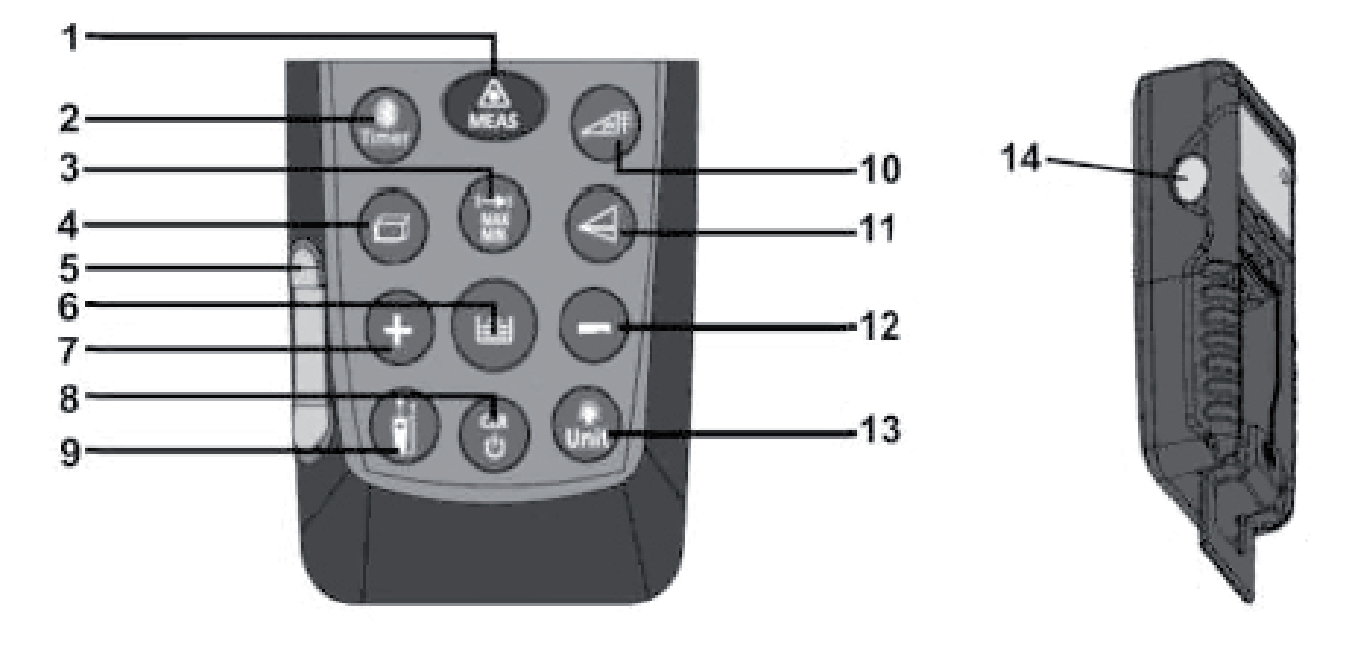

## Fig. 1: Descrição do instrumento

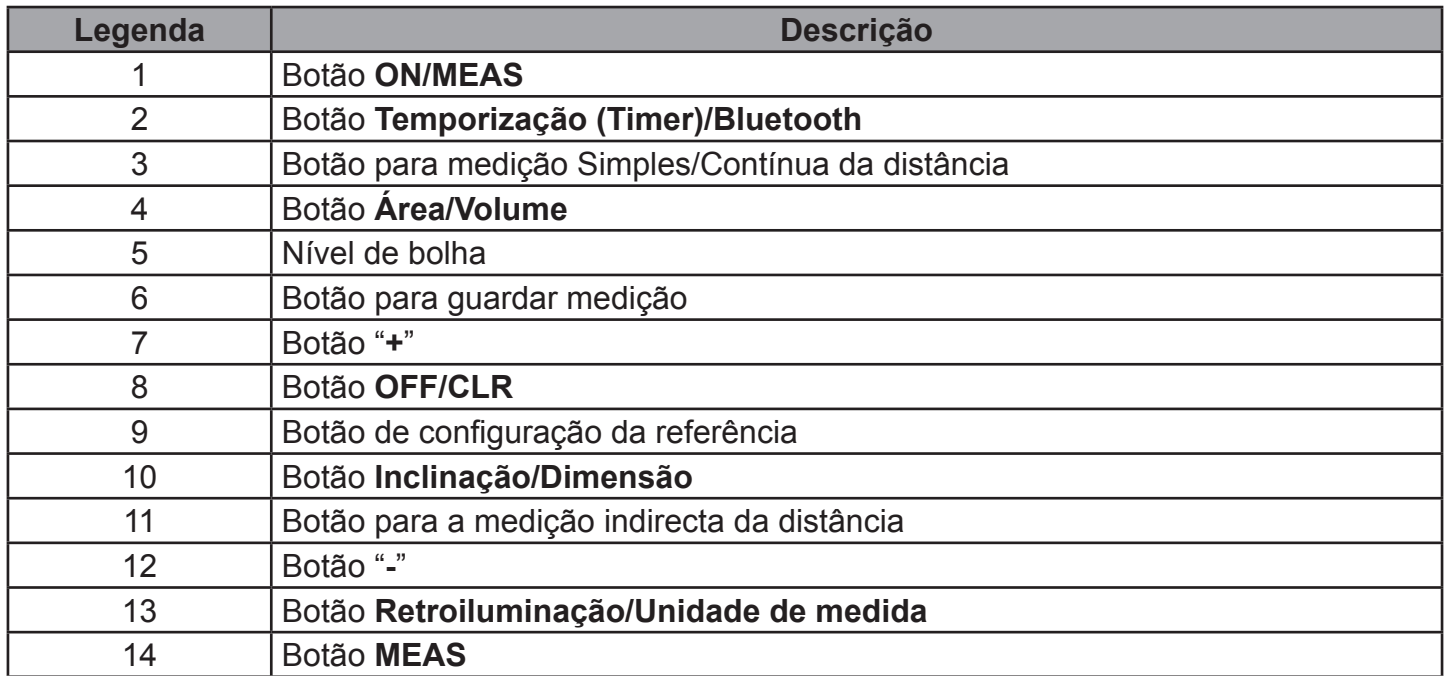

## **3.2. Descrição do display**

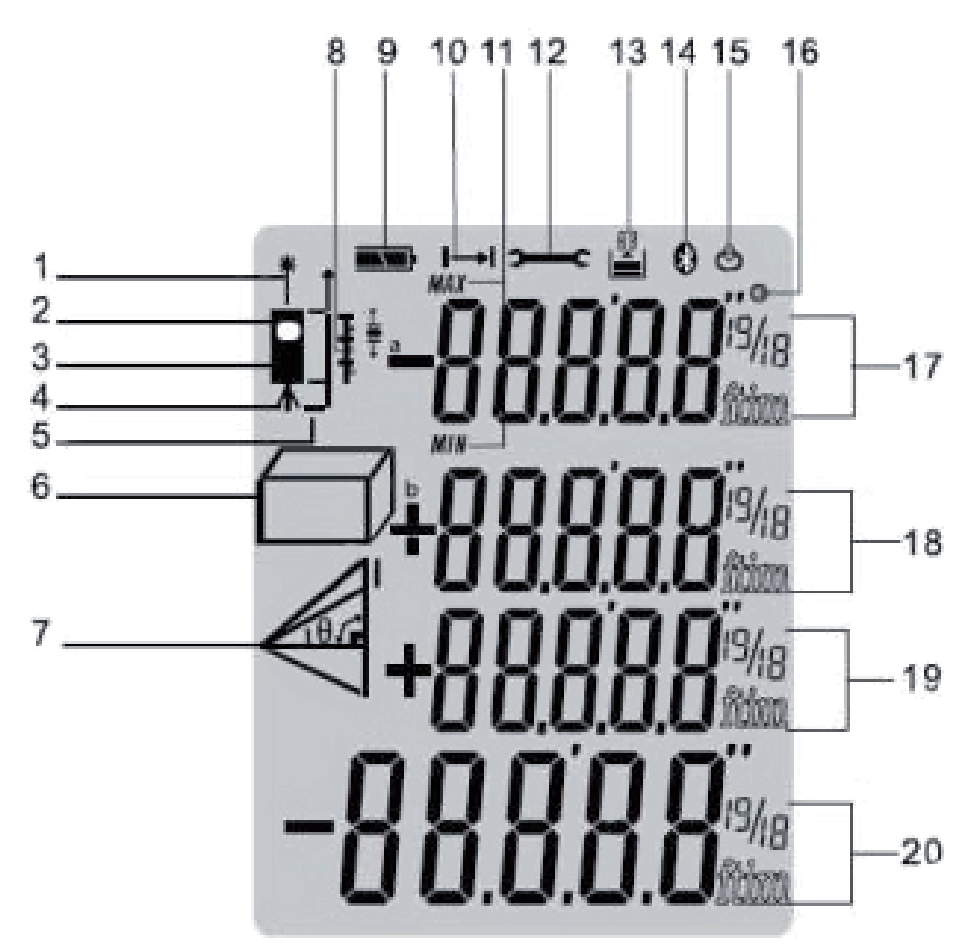

Fig. 2: Descrição dos símbolos no display

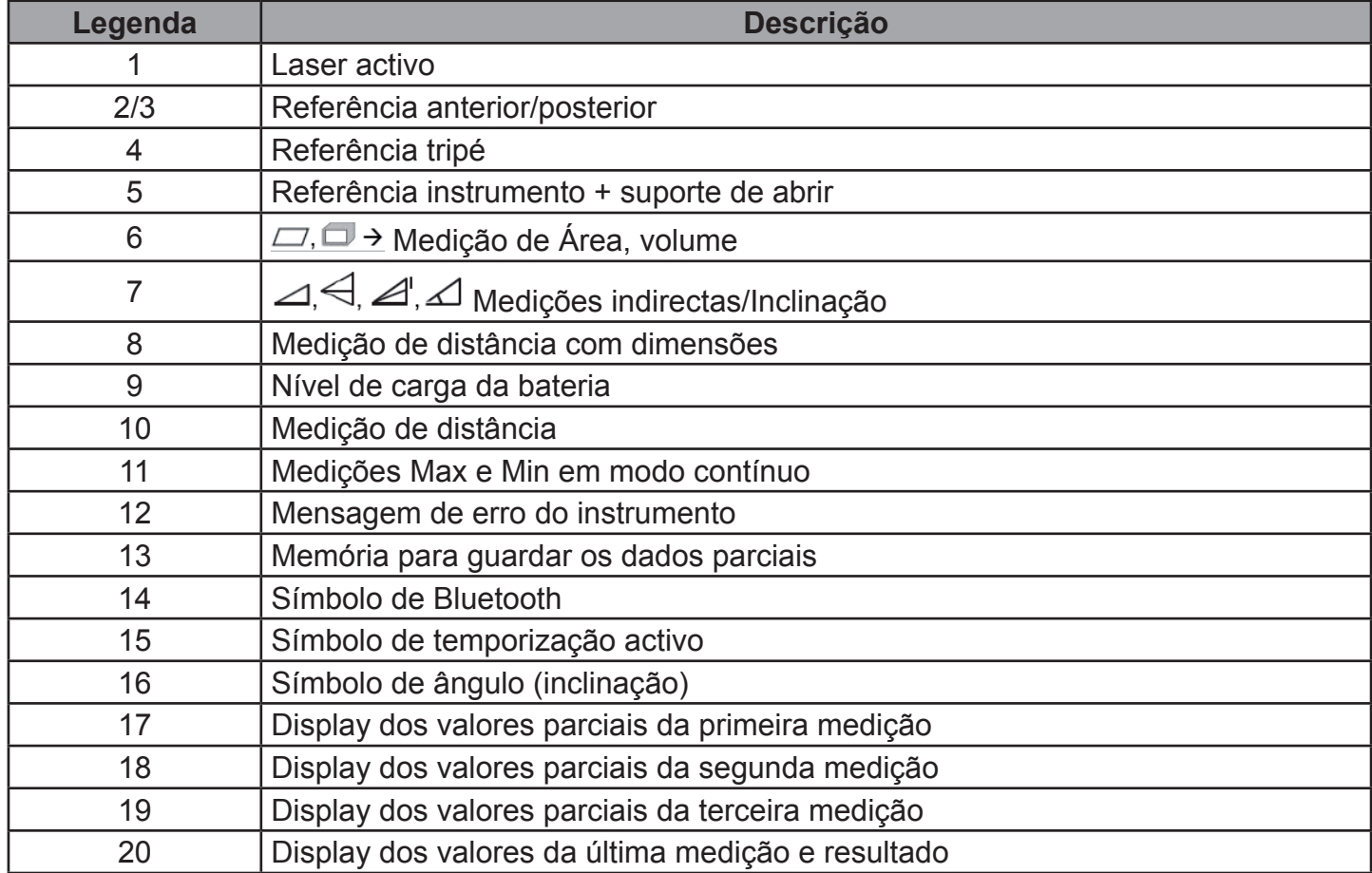

#### **3.3. Descrição geral do instrumento**

O instrumento iDM70 executa as seguintes funções:

- Medição directa de distâncias expressas em m/in/ft e ft+in
- Medição de áreas e volumes
- Medição indirecta de distâncias com 2 e 3 pontos (Pitágoras)
- Medição de distâncias no modo contínuo
- Soma/diferença dos valores das distâncias medidas
- Medição da inclinação (ângulo de inclinação)
- Medição da distância com dimensões
- Configuração da referência de medida
- Configuração da temporização nas medições
- Ligação com dispositivos Bluetooth, iPhone, iPad, iPod touch, Android através de Meterbox APP
- Activação do apontador laser nas medições
- Nível de bolha de ar integrado
- Operações parciais com uso de memória interna (max 20 localizações)
- Retroiluminação do display
- Activação do sinalizador acústico ao premir os botões

O modelo possui um amplo display, um prático teclado de membrana com 13 botões de funções e um apontador laser da classe II para uma definição precisa do ponto de aplicação.

A medição da distância entre dois pontos (com alcance de medição de 5cm a 70m) efectua-se por reflexão da luz laser da superfície afectada até ao sensor de recepção situado na parte superior do instrumento.

A medição pode ser influenciada pela luminosidade do ambiente onde se efectua e pelo tipo de superfície afectada pelo apontador laser.

#### **4. Instruções de funcionamento**

#### **4.1. Operações iniciais e configurações**

- Premir o botão para ligar o instrumento e o apontador laser. Premir e manter premido o botão para desligar o instrumento
- Premir o botão para apagar (CLR) o último dado presente no display
- Premir o botão para ver os valores das distâncias guardadas. Premir simultaneamente os botões e e c<sup>ar</sup> para apagar o conteúdo da memória de dados. O valor "00" é apresentado no display.
- Premir o botão unive para activar/desactivar a retroiluminação do display
- Premir e manter premido o botão unidada para activar a secção de configuração das unidades de medida da distância. Premir ciclicamente o botão para a selecção das opções: "**m**", "**ft**", "**in**" e "**ft+in**"

#### **4.2. Configuração da referência de medida**

Para efectuar medições correctas é importante definir preliminarmente a referência de medida no

instrumento através do pressão do botão . As opções possíveis são (ver figura seguinte):

- $C$ **ima**  $\rightarrow$  a medição é executada pela parte superior do instrumento
- **Baixo** → a medição é executada pela parte inferior do instrumento e considera ainda todo o comprimento do mesmo (condição por defeito)

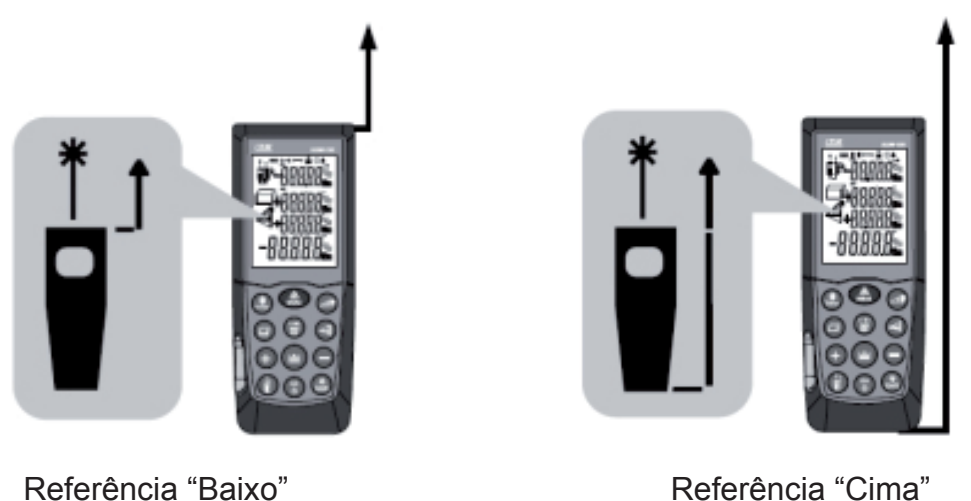

- **Tripé** → (ver Fig. 2 Pos. 4) Manter premido o botão durante 2 segundos. A medição é realizada pelo orifício de inserção do tripé.
- **Instrumento + suporte de abrir** → O instrumento está equipado com um suporte de abrir para apoiar comodamente a unidade em superfícies planas (ver Fig. 3). Com o suporte na posição 90°, movê-lo delicadamente para a direita e abrí-lo completamente (ver Fig. 4). Nesta posição, apoiando o instrumento num ângulo ou degrau, ele é configurado automaticamente com o nível mostrado na Fig. 2 – Pos. 5). Movê-lo delicadamente para a direita e rodar o suporte para voltar a fechá-lo no instrumento

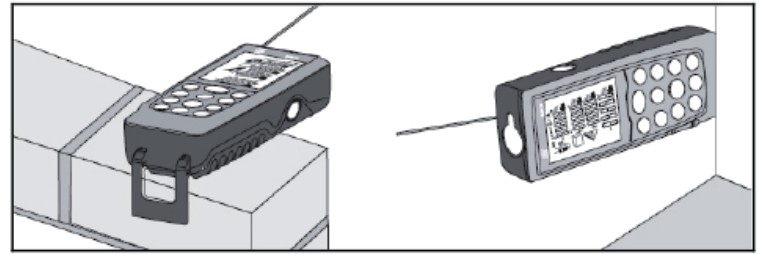

Fig. 3: Medição da distância em lados e ângulos

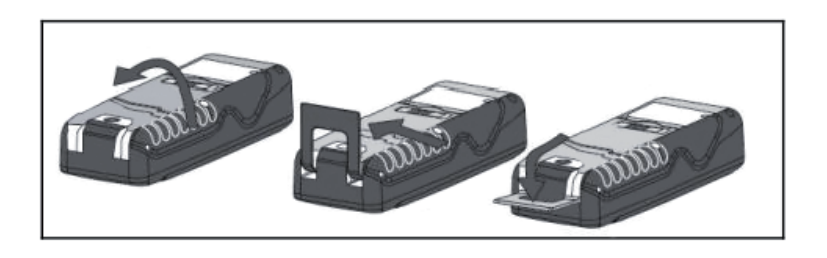

Fig. 4: Abertura do suporte de abrir para a medição de ângulos

#### **4.3. Medição da distância**

- 1. Com o instrumento em standby premir o botão **casa para la para dia este de lateral MEAS** para activar o apontador laser
- 2. Usar o apontador laser para fixar com precisão o ponto a medir mantendo o instrumento o mais possível perpendicular à superfície do objecto a medir
- 3. Premir novamente o botão ou o botão lateral **MEAS** para efectuar a medição. O valor será apresentado no display na unidade de medida seleccionada (ver § 4.1) e o resultado guardado automaticamente na área de memória.

#### **4.4. Medição contínua da distância**

O instrumento está configurado para, ao ligar, efectuar o método de medição normal da distância entre dois pontos. O modo de medição contínua permite uma gestão dinâmica das distâncias e a visualização dos valores Máximo e Mínimo da medição.

- 1. Com o instrumento em standby premir o botão **do** para a selecção do tipo de referência pretendido (ver § 4.2)
- 2. Premir e manter premido o botão para activar o modo de medição contínua. As indicações "Min" e "Max" são apresentadas nos displays parciais
- 3. Premir o botão **de primeira de OFF/CLR** para terminar a medição Contínua. A função é automaticamente terminada decorridos cerca de 50s
- 4. O valor mínimo e máximo da distância são apresentadas nos displays parciais enquanto a medição contínua em modo dinâmico ao mover o instrumento (ver Fig. 5) é apresentada no display resultante

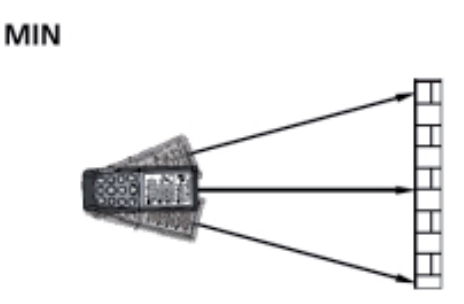

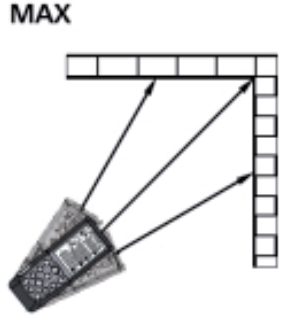

Fig. 5: Exemplos de medição contínua da distância

5. Premir o botão para sair do modo de medição Contínua e voltar ao modo normal

Na **Fig. 6** são apresentadas algumas aplicações da medição Contínua

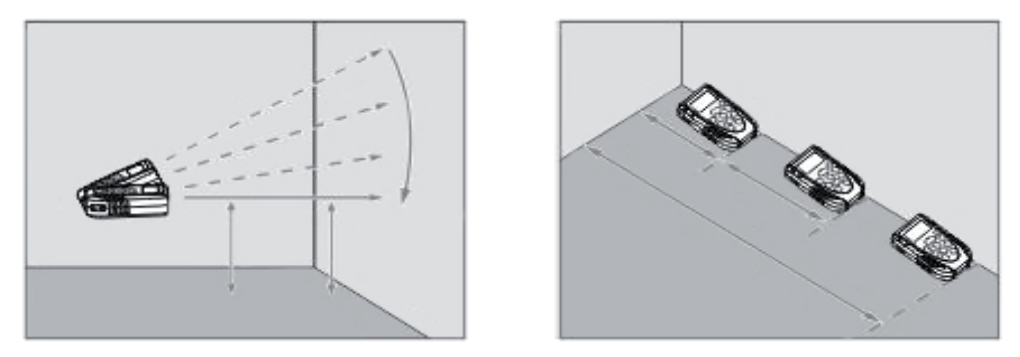

Fig. 6: Aplicações da medição Contínua

#### **4.5. Adições / subtrações na medição**

Na medição de distância é possível usar as seguintes funções:

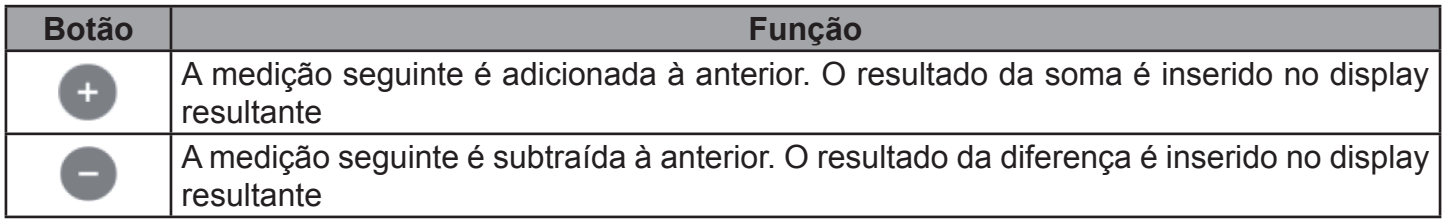

#### **4.6. Medição de Áreas**

Esta medição permite efectuar o cálculo de áreas de superfícies expressas em m<sup>2</sup>, in<sup>2</sup> ou ft<sup>2</sup>

- 1. Com o instrumento em standby premir o botão ou o botão lateral **MEAS** para a selecção do tipo de referência pretendido (ver § 4.2)
- 2. Premir o botão para entrar na secção medição Área/Volume. O símbolo " " é apresentado no display com o lado "1" intermitente
- 3. Premir o botão ou o botão lateral **MEAS** para efectuar a primeira medição (comprimento) da superfície em análise (ver Fig. 7). O valor correspondente é inserido no primeiro display parcial. O símbolo " $\Box$ " é apresentado no display com o lado "2" intermitente
- 4. Premir novamente o botão ou o botão lateral **MEAS** para efectuar a segunda medição (largura) da superfície em análise (ver Fig. 7). O valor correspondente é apresentado no segundo display parcial enquanto o valor total da área (actualizado) é indicado no display resultante
- 5. O resultado da medição é automaticamente guardado na memória do instrumento

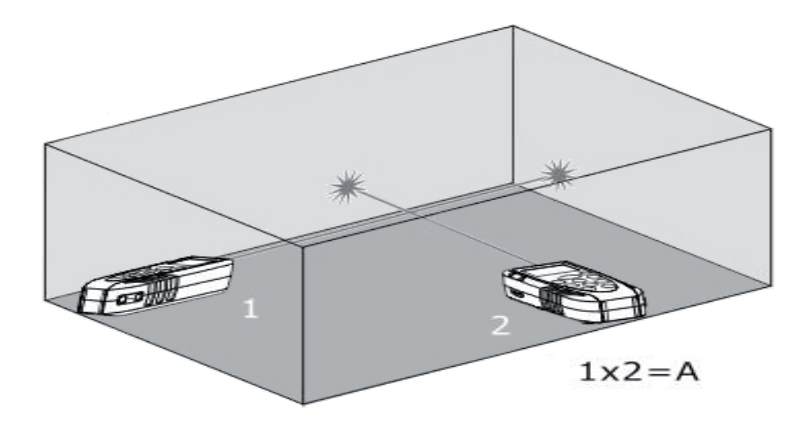

Fig. 7: Exemplo de medição de Área

#### **4.7. Medição de Volume**

Esta medição permite efectuar o cálculo dos volumes de sólidos expressos em m<sup>3</sup>, in<sup>2</sup> ou ft<sup>3</sup>

- 1. Com o instrumento em standby premir o botão para a selecção do tipo de referência pretendido (ver § 4.2)
- 2. Premir duas vezes o botão para entrar na secção de medição de Áreas/Volumes. O símbolo " " é apresentado no display com o lado "maior" intermitente
- 3. Premir o botão ou o botão lateral **MEAS** para efectuar a primeira medição (comprimento) da superfície (ver Fig. 8). O valor correspondente é inserido no primeiro display parcial. O símbolo "  $\Box$ " é apresentado com o lado "1" intermitente
- 4. Premir novamente o botão ou o botão lateral **MEAS** para efectuar a segunda medição (largura) da superfície (ver Fig. 8). O valor correspondente é inserido no segundo display parcial. O valor da área correspondente é apresentado no display resultante. O símbolo " $\Box$ " é apresentado com o lado "2" intermitente
- 5. Premir agora o botão ou o botão lateral **MEAS** para efectuar a terceira medição (altura) (ver Fig. 8). O valor total do volume é apresentado no display principal resultante
- 6. O resultado da medição é automaticamente guardado na memória do instrumento

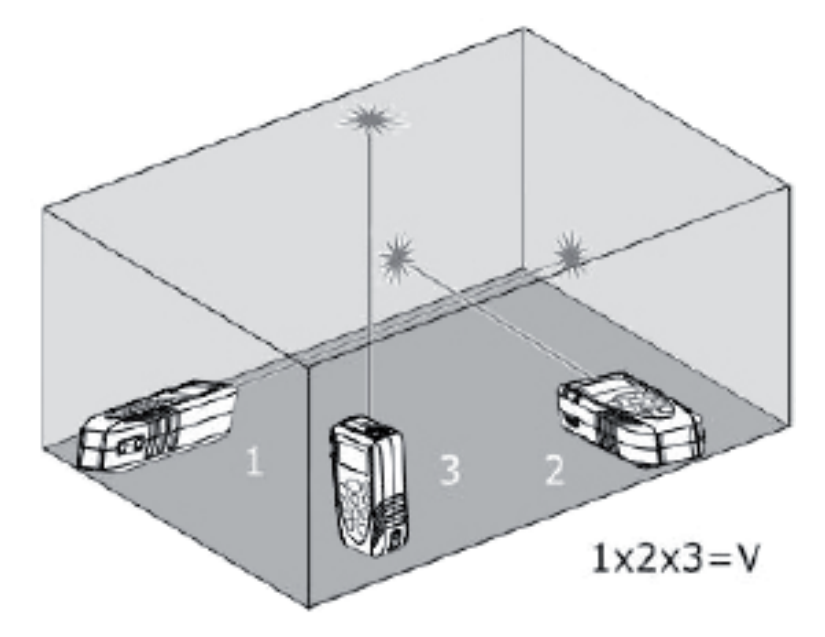

Fig. 8: Exemplo de medição de Volume

#### **4.8. Medição Indirecta com 2 pontos**

A medição indirecta permite uma avaliação precisa de uma distância entre dois pontos de uma parede vertical (altura) explorando o princípio matemático do teorema de Pitágoras. Para medições precisas é aconselhado o uso de um tripé.

- 1. Com o instrumento em standby premir o botão **do** para a selecção do tipo de referência pretendido (ver § 4.2)
- 2. Premir o botão <sup>est</sup> para entrar na secção de medição indirecta com 2 pontos. O símbolo "<sup>"</sup> é apresentado no display com o lado "1" intermitente
- 3. Colocar o instrumento no ponto mais alto (1) da medição (ver Fig. 9) e premir o botão de pou o botão lateral **MEAS** para efectuar a medição. O resultado é apresentado no primeiro display parcial. O símbolo " " é apresentado no display com o lado "2" intermitente
- 4. Colocar o instrumento na posição mais horizontal possível (2) da medição (ver Fig. 9) e premir o botão **de para do potão lateral MEAS** para efectuar a medição. O resultado é apresentado no segundo display parcial
- 5. O valor final do resultado (obtido como  $\sqrt{(1)^2-(2)^2}$ ) é apresentado no display resultante
- 6. O resultado da medição é automaticamente guardado na memória do instrumento

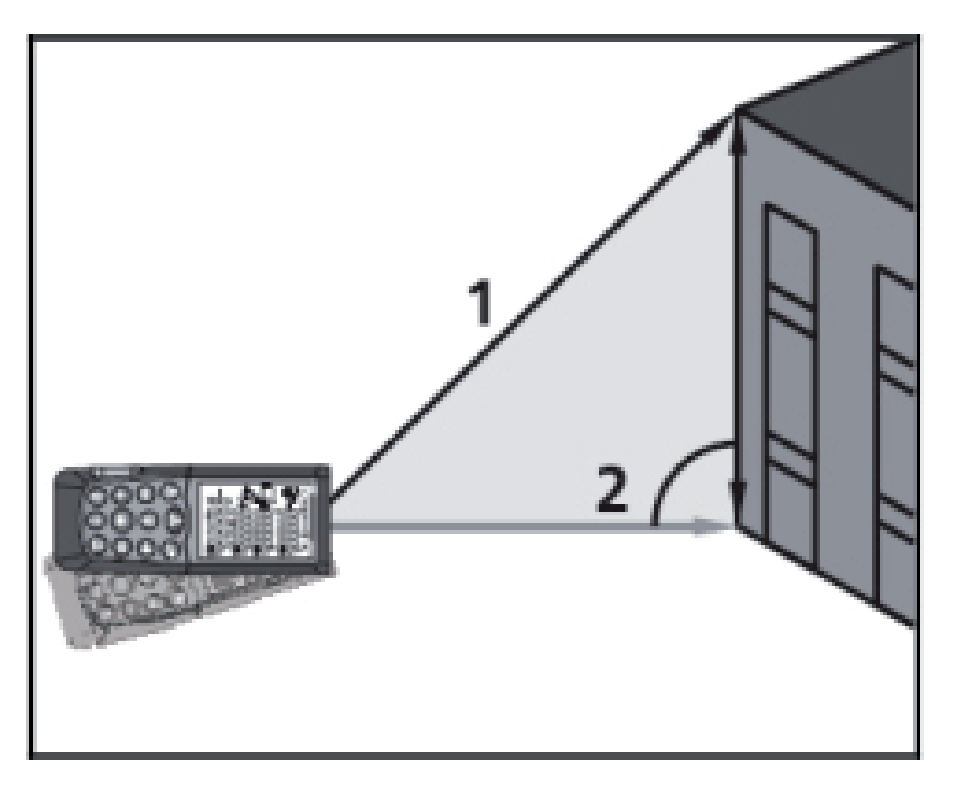

Fig. 9: Execução da medição Indirecta com 2 pontos

#### **4.9. Medição Indirecta com 3 pontos**

O instrumento executa a medição indirecta por 3 pontos de dois modos diferentes a seguir descritos.

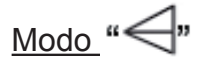

- 1. Com o instrumento em standby premir o botão para a selecção do tipo de referência pretendido (ver § 4.2)
- 2. Premir duas vezes o botão **de para entrar na secção medição indirecta com 3 pontos**. O símbolo "
"
<sup>"</sup> é apresentado no display com lado "1" intermitente.
- 3. Colocar o instrumento no ponto mais baixo (1) da medição (ver Fig. 10) e premir o botão

o botão lateral MEAS. O resultado é apresentado no primeiro display parcial. O símbolo "< apresentado no display com o lado "2" intermitente

- 4. Colocar o instrumento na posição mais horizontal possível (2) da medição (ver Fig. 8) e premir o botão **CAS** ou o botão lateral **MEAS** para efectuar a medição. O resultado é apresentado no segundo display parcial. O símbolo " $\bigodot$ " é apresentado no display com o lado "3" intermitente
- 5. Colocar o instrumento no ponto mais alto (3) da medição (ver Fig. 10) e premir o botão MEAS ou o botão lateral **MEAS** para efectuar a medição. O resultado é apresentado no segundo display parcial.
- 6. O valor final do resultado obtido pela combinação das medições anteriores é apresentado no display resultante
- 7. O resultado da medição é automaticamente guardado na memória do instrumento

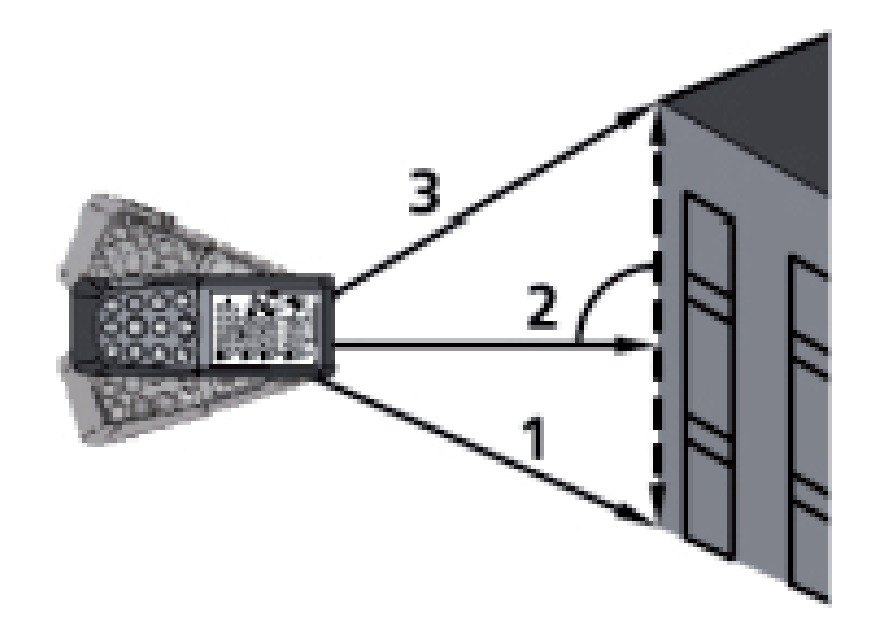

Fig. 10: Medição Indirecta com 3 pontos - Modo 1

# $Modo$  " $\mathbb{Z}^{\mathsf{I}}$ "

- 1. Com o instrumento em standby premir o botão para a selecção do tipo de referência pretendido (ver § 4.2)
- 2. Premir duas vezes o botão **e para entrar na secção medição indirecta com 3 pontos**. O símbolo "" $\mathbb{Z}^{\mathbb{I}_{n}}$ " é apresentado no display com lado "1" intermitente.
- 3. Colocar o instrumento no ponto mais baixo (1) da medição (ver Fig. 11) e premir o botão di MEAS ou o botão lateral MEAS. O resultado é apresentado no primeiro display parcial. O símbolo ""<sup>"</sup>" é apresentado no display com o lado "2" intermitente
- 4. Colocar o instrumento na posição mais horizontal possível (2) da medição (ver Fig. 11) e premir o botão ou o botão lateral **MEAS** para efectuar a medição. O resultado é apresentado no segundo display parcial. O símbolo "" $\mathbb{Z}^{\mathsf{I}_{n}}$ " é apresentado no display com o lado "3" intermitente
- 5. Colocar o instrumento no ponto mais alto (3) da medição (ver Fig. 11) e premir o botão (MEAS) ou o botão lateral **MEAS** para efectuar a medição. O resultado é apresentado no segundo display parcial.
- 6. O valor final do resultado obtido pela combinação das medições anteriores (ver linha tracejada da Fig. 11) é apresentado no display resultante
- 7. O resultado da medição é automaticamente guardado na memória do instrumento

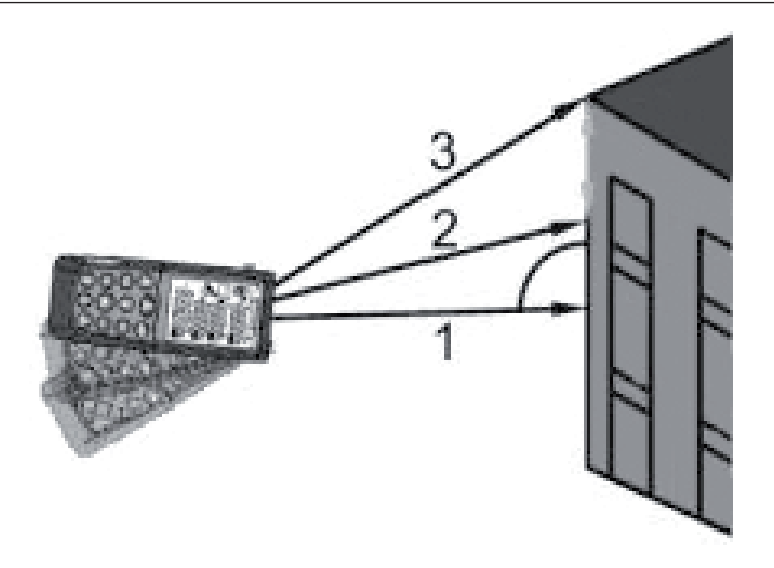

Fig. 11: Medição Indirecta com 3 pontos - Modo 2

#### **4.10. Medição da inclinação e distância**

Esta medição permite avaliar a inclinação em relação à horizontal através de um sensor interno e da distância entre dois pontos através de cálculo trigonométrico. Para medições precisas é aconselhável o uso de um tripé.

- 1. Com o instrumento em standby premir o botão para a selecção do tipo de referência pretendido (ver  $\S$  4.2)
- 2. Premir o botão  $\lll$ <sup>#</sup> para entrar na secção medição indirecta com 3 pontos. O símbolo " $\blacktriangle^{n}$ " é apresentado no display com lado "1" intermitente.
- 3. Colocar o instrumento no ponto (1) correspondente ao valor do ângulo "α" pretendido (variável de ±65° com inclinação transversal não superior a ±10°) da medição mostrada no primeiro display e

premir o botão ou o botão lateral **MEAS** (ver Fig. 12)

- 4. O valor da distância "1" é apresentado no display resultante. O valor da distância "a" é apresentado no terceiro display calculado como: a = (1)\* cosα. O valor da distância "b" é apresentado no segundo display calculado como:  $b = (1)^*$  sena (ver Fig. 12)
- 5. O resultado da medição é guardado automaticamente na memória do instrumento

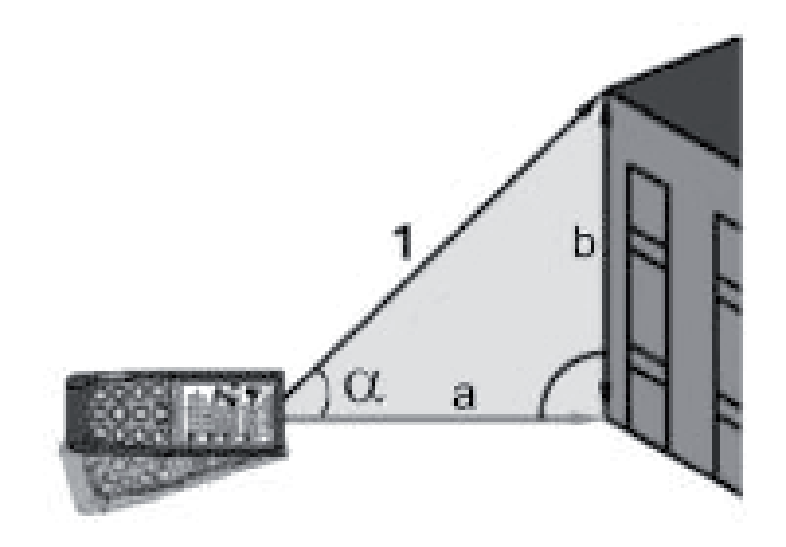

#### **4.11. Operações com memória**

O instrumento está equipado com uma secção de memória onde é possível rever os resultados das medições. É possível guardar até 20 medições, apresentadas por ordem inversa.

- Usar os botões  $\overline{+}$  ou  $\overline{+}$  para a navegação interna
- Premir simultaneamente os botões  $\bigoplus_{k=0}^{\infty}$  para apagar o conteúdo da memória

#### **4.12. Medição de distâncias com dimensões**

O instrumento executa a medição da distância de modo contínuo fixando dois patamares (a) e (b) de modo a definir com precisão o posicionamento de objectso ao longo de uma linha radial.

- 1. Com o instrumento em standby premir o botão para a selecção do tipo de referência (ver § 4.2).
- 2. Premir durante 2 segundos o botão **para entrar na secção de medição com dimensões**. A indicação da dimensão (a) intermitente é apresentada no display
- 3. Usar os botões  $\overline{\bullet}$  ou  $\overline{\bullet}$  para configurar o valor da dimensão (a) entre 5cm e 60m. Manter premidos os botões para uma rápida configuração dos valores. Confirmar o valor da dimensão (a) com

o botão . A indicação da dimensão (b) intermitente é apresentada no display

4. Usar os botões  $\Box$  ou  $\Box$  para configurar o valor da dimensão (b) entre 5cm e 60m. Manter premidos os botões para uma rápida configuração dos valores. Confirmar o valor da dimensão (b) com

o botão . A indicação da dimensão (a) intermitente é apresentada no display.

- 5. Premir o botão **de compostable de lateral MEAS** para activar a medição. O valor da distância em tempo real é apresentada no display resultante
- 6. Mover lentamente o instrumento ao longo da linha radial observando o valor medido (ver Fig. 13). O instrumento mostra as setas ◄ ou ► para indicar o sentido para onde mover o instrumento e começa a emitir um toque a uma distância de 0.1m dos patamares (a) e (b) predefinidos emitindo um toque contínuo ao atingir o patamar. A medição tem uma duração aproximada de 1 minuto e

pode ser terminada com o botão **MEAS** ou **de la pode ser terminada** com o botão **de la pode de la pode** 

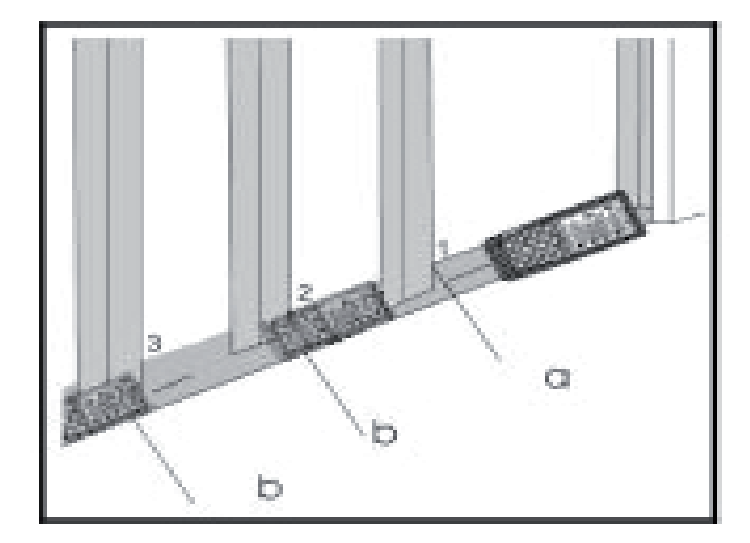

Fig. 13: Medição da distância com dimensões

#### **4.13. Medição de distâncias com temporização**

O instrumento permite executar medições de distâncias através da configuração de um Temporizador (max. 60s).

- 1. Com instrumento em standby premir o botão **de para a selecção do tipo de referência** (ver § 4.2).
- 2. Premir o botão para entrar no modo Temporização com duração por defeito de 5s ou premir e

manter premido o botão para a configuração rápida do valor pretendido ou usar os botões

ou para configurar o valor pretendido com varrimento progressivo de 1s

- 3. Premir o botão ou o botão lateral **MEAS** ou aguardar alguns segundos após a configuração da Temporização para activar a medição. O instrumento activa a contagem decrescente.
- 4. Nos últimos 2 segundos o instrumento emite um toque intenso. No final da Temporização o valor é apresentado no display resultante.
- 5. O resultado da medição é guardado automaticamente na memória do instrumento.

#### **4.14. LIGAÇÃO com Bluetooth**

O instrumento permite a ligação com dispositivos portáteis **iPhone**, **iPad**, **iPod**, **Android** através de conexão Bluetooth após instalação do aplicativo **HTLaserMeter APP** nos referidos dispositivos. Para a activação proceder do seguinte modo:

- 1. Premir durante 2 segundos o botão ... O símbolo "Bluetooth" aparece no display.
- 2. Ligar o instrumento ao dispositivo portátil através do aplicativo HTLaserMeter APP (ver o respectivo manual de instruções)
- 3. Na primeira ligação estabelecida entre o instrumento e o dispositivo, pode aparecer no dispositivo uma mensagem de pedido do Pin. Neste caso inserir o código "0000"
- 4. Premir durante 2 segundos o botão para sair da função Bluetooth ou desligar o instrumento

#### **5. Condições De Medição**

#### **Alcance de medição**

O alcance de medição do instrumento é de 70m. De notar que, em condições de fraca visibilidade ou se a superfície a medir está à sombra, o alcance de medição pode ser reduzido. Para evitar isto, efectuar as medições de dia ou usar placas luminosas quando o objecto a medir tem propriedades reflectores fracas.

#### **Superfície do objecto**

Podem-se verificar erros no instrumento quando se efectuam medições em líquidos incolores (ex: água), vidro transparente, poliestireno, superfícies muito brilhantes ou semi-permeáveis devido ao desvio do raio laser. Superfícies não reflectoras podem causar atrasos nas medições.

#### **Manutenção**

Não mergulhar o instrumento na água. Para a limpeza usar um pano macio e humedecido com um detergente neutro

#### **6. Substituição das Baterias Internas**

O instrumento é alimentato com 2x1.5V baterias alcalinas tipo AA LR06. Com o símbolo " " intermitente no display é necessário substituir as baterias. Proceder do seguinte modo:

- 1. Deslizar a tampa do compartimento da bateria para a direita e removê-la (ver Fig. 9)
- 2. Retirar as baterias e inserir novas do mesmo tipo tendo atenção à polaridade. **Usar apenas baterias alcalinas**
- 3. Recolocar a tampa do compartimento das baterias e deslizá-la para a esquerda para a fixar.

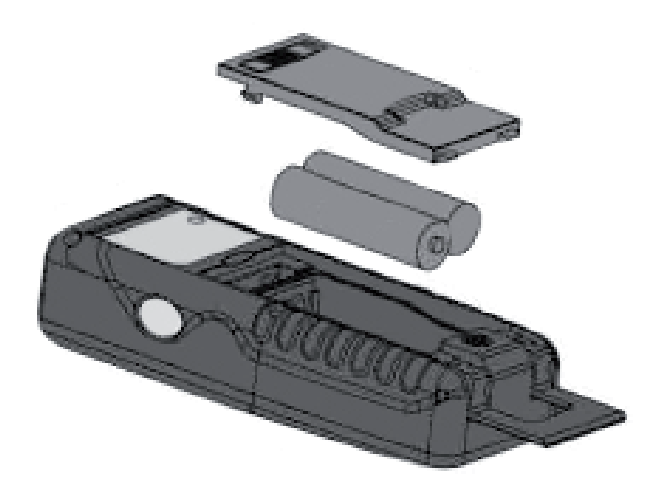

Fig. 9: Substituição das baterias internas

#### **7. Mensagens De Erro no DISPLAY**

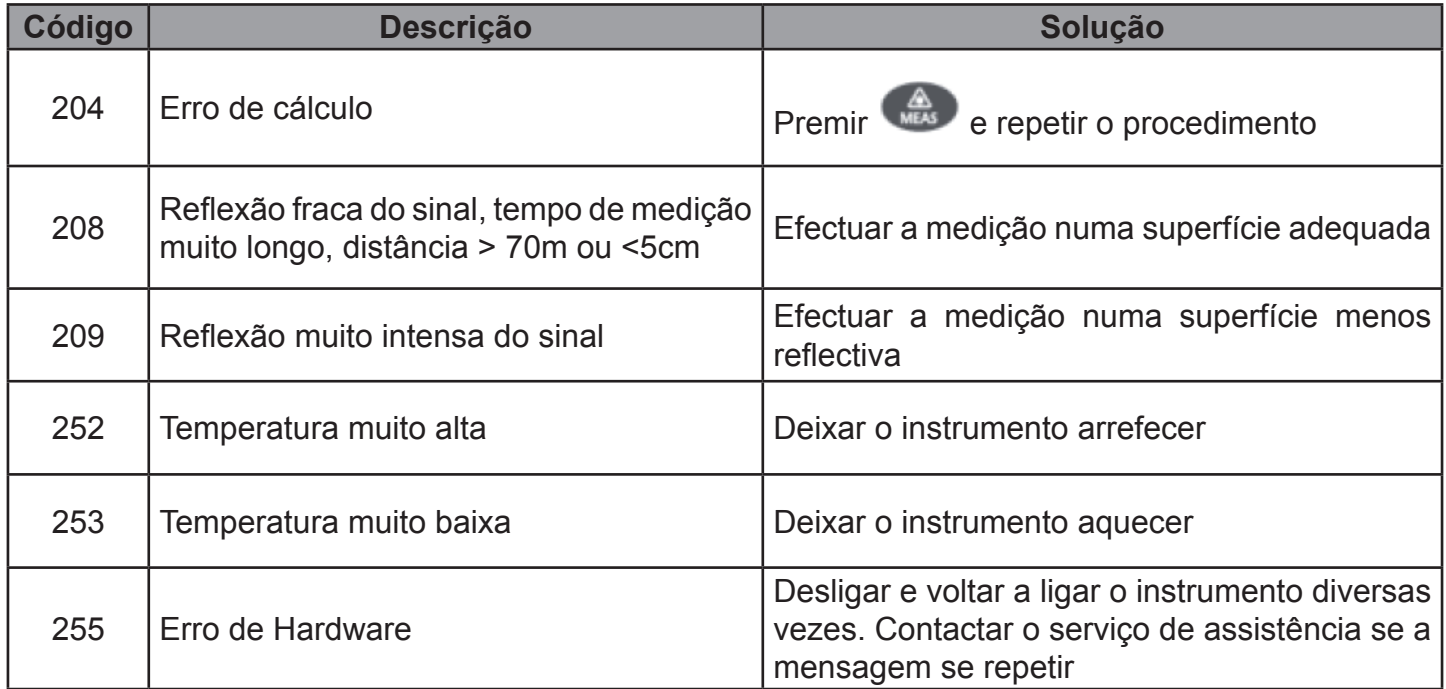

#### **8. Especificações Técnicas**

#### **8.1. Características técnicas**

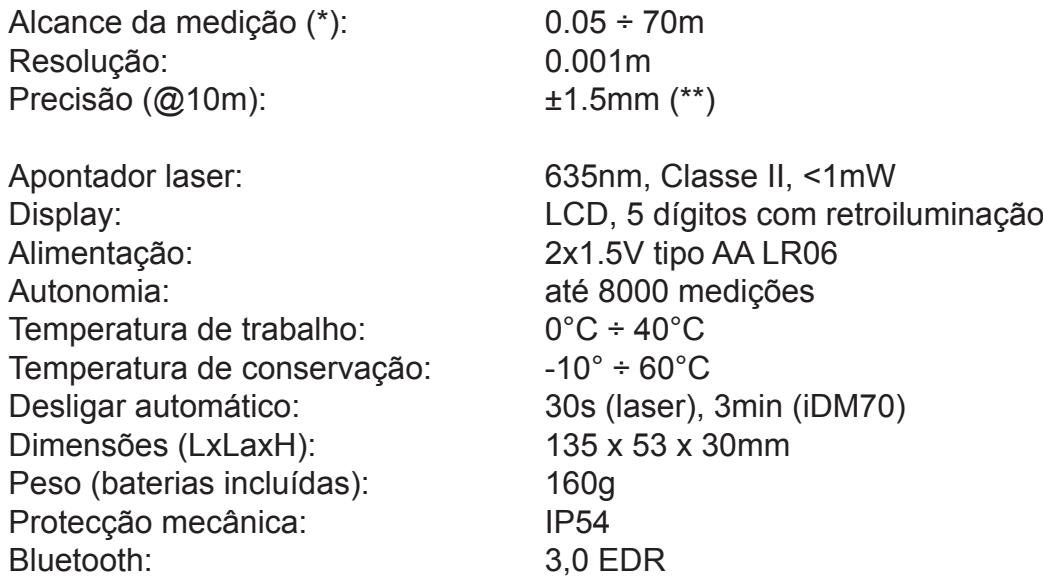

(\*) O alcance da medição e a precisão estão dependentes da correcta reflexão do raio laser da superfície do objecto para o sensor do instrumento e da luminosidade do ambiente onde são efectuados os testes.

(\*\*) Em condições favoráveis (superfície do objecto e temperatura ambiente ideais). Em condições desfavoráveis (luz solar intensa, fracas propriedades de reflexão do objecto, variações de temperatura elevadas) a resolução nas medições >10m pode ser maior quee ±0.15mm/m.

#### **8.2. Normativas de referência**

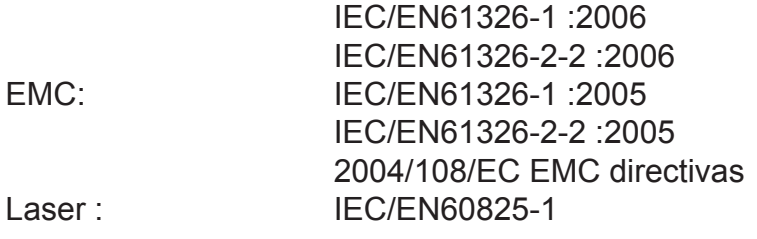

#### **9. Acessórios fornecidos**

- Bolsa para transporte
- Baterias
- Manual de instruções do instrumento
- Manual de instruções HTLaserMeter APP

#### **10. Assistência**

#### **10.1. Condições de garantia**

Este instrumento está garantido contra qualquer defeito de material e fabrico, em conformidade com as condições gerais de venda. Durante o período de garantia, ao construtor reserva-se o direito de reparar ou substituir o produto.

Quando o instrumento tem de ser devolvido ao serviço pós-venda ou a um revendedor, o transporte fica a cargo do Cliente. Anexa à guia de expedição deve ser sempre inserida uma nota explicativa com os motivos do envio do instrumento. O construtor não se responsabiliza por danos causados por pessoas ou objectos.

A garantia não é aplicada nos seguintes casos:

- Reparação e/ou substituição de acessórios e pilha (não cobertos pela garantia).
- Reparações necessárias provocadas por uma utilização errada do instrumento.
- Reparações necessárias provocadas por embalagens não compatíveis.
- Reparações necessárias provocadas por intervenções efectuadas por pessoal não autorizado.
- Modificações efectuadas no instrumento sem autorização expressa do construtor.
- Utilização não contemplada nas especificações do instrumento ou no manual de instruções.

O conteúdo deste manual não pode ser reproduzido sem a autorização do construtor.

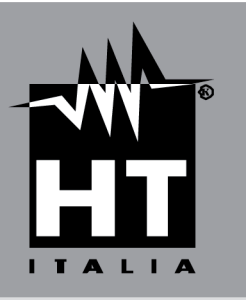

Via della Boaria, 40<br>48018 – Faenza (RA) – Italy<br>Tel: +39-0546-0621002 (4 linee r.a.)<br>Fax: +39-0546-621144<br>Email: htt@htitalia.it<br>http://www.htitalia.com